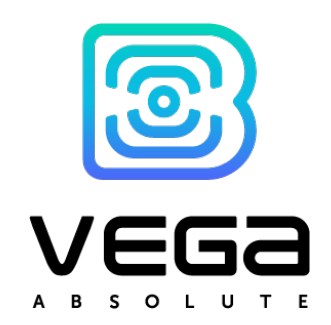

# GNSS TRACKER VEGA MT-5

User Manual

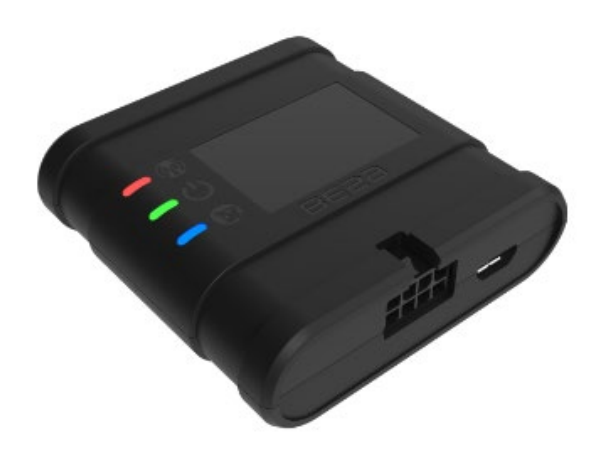

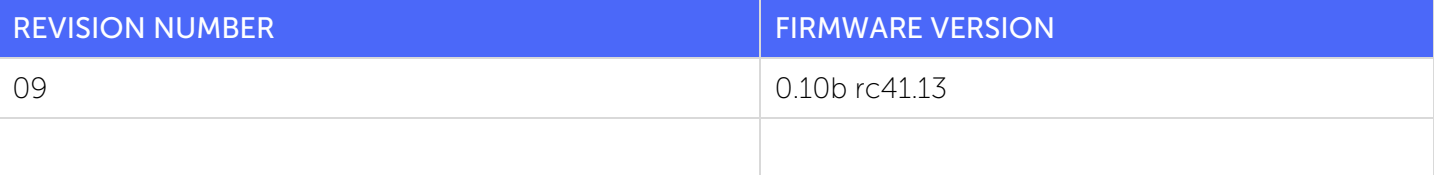

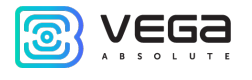

## CONTENTS

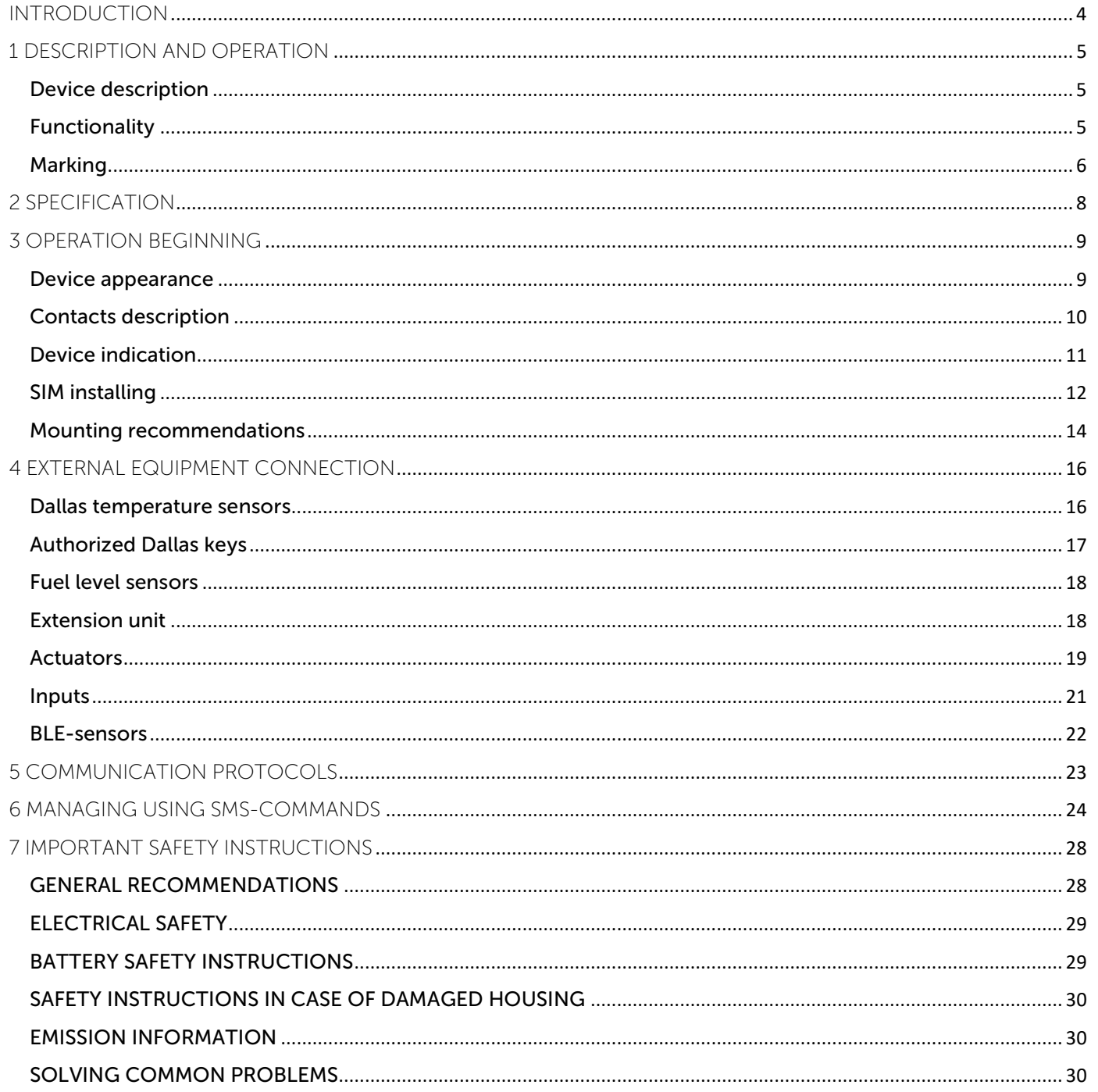

 $\bullet$ 

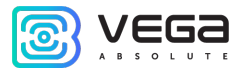

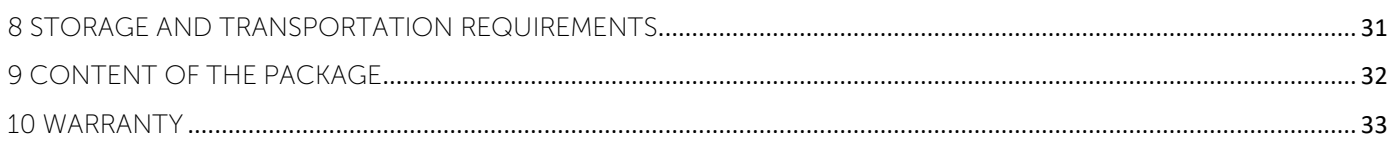

 $\bullet$ 

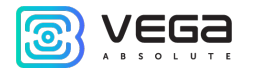

### <span id="page-3-0"></span>TRODUCTION

This manual is designated for Vega MT-5 series GNSS tracker (hereinafter – the device) manufactured by Vega-Absolute OOO and provides information on powering and activation procedure, control commands and functions of the device.

This manual is targeted at specialists which familiar with installation and repairing procedures rules for motor transport and had holding of professional knowledges in the field of electronic and electrical equipment of different vehicles.

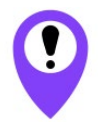

#### The device shall be installed and adjusted by qualified specialists to ensure proper operation of the device

For successful using of the device, you should learn monitoring system principle of operation in complex and understand the function of every its part.

Vega-Absolute OOO reserves the right to make changes to the manual related to the improvement of equipment and software, as well as to eliminate typos and inaccuracies, without prior notice.

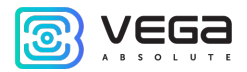

### <span id="page-4-0"></span>DESCRIPTION AND OPERATION

#### <span id="page-4-1"></span>DEVICE DESCRIPTION

Vega MT-5 device is designed for monitoring of vehicles by the using of GLONASS/GPS positioning systems including the determination of vehicle placement, speed, and motion direction as well as for transmitting of collected data through GSM.

The vehicle route is recorded as individual points in time (track). Along with the track, information is recorded coming into the device from internal and external sensors, as well as from an additional equipment. Non-volatile memory allows to store information about events and statuses of the device in the absence of power supply. Support of several servers allows to send information about vehicle status on the four servers simultaneously.

You can configure the device by SMS commands or through the "Configurator" application while the device connected with USB or by the air with TCP connection. Application also allows update a firmware and carry out the finest tuning such as operation scenarios for external equipment, features of fixing, recording, and transmitting of packets and many other. You can download application on the site in "Software" section and there is a Manual for work with "Configurator". [Go to the program page.](https://fmsvega.com/en/soft/configmt)

#### <span id="page-4-2"></span>FUNCTIONALITY

Vega MT-5 provides the following functionality:

- Wialon IPS, Wialon Combine, VEGA protocols supporting
- Simultaneous operation with four servers through any of supported protocol
- Device activity can be programming by the "Scenarios" function
- Configuration through GPRS, USB
- Firmware updating through GPRS, USB
- $\odot$ Remotely configuring and monitoring of status through free engineer server
- Driver identification by the I-Button keys
- Temperature control at the engine compartment and the car salon with an external 1-Wire sensors
- Manage of actuators by the commands and by the events
- Built-in black box holding up to 50 000 entries
- GPS-odometer

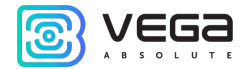

- Trip counter
- Remotely diagnostic of the device status  $\odot$

#### <span id="page-5-0"></span>MARKING

Device marked with sticker that contain the following information:

- Device name (МТ-5);
- Device version (for example version 2);
- Device revision (for example rev.1);
- Additional equipment information (for example, CAN, Batt CAN etc.);
- Power supply nominal;
- IMEI individual number is used as device ID is placed on sticker as number and QR-code;
- Release Date;
- Country of origin, trademark.

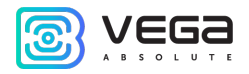

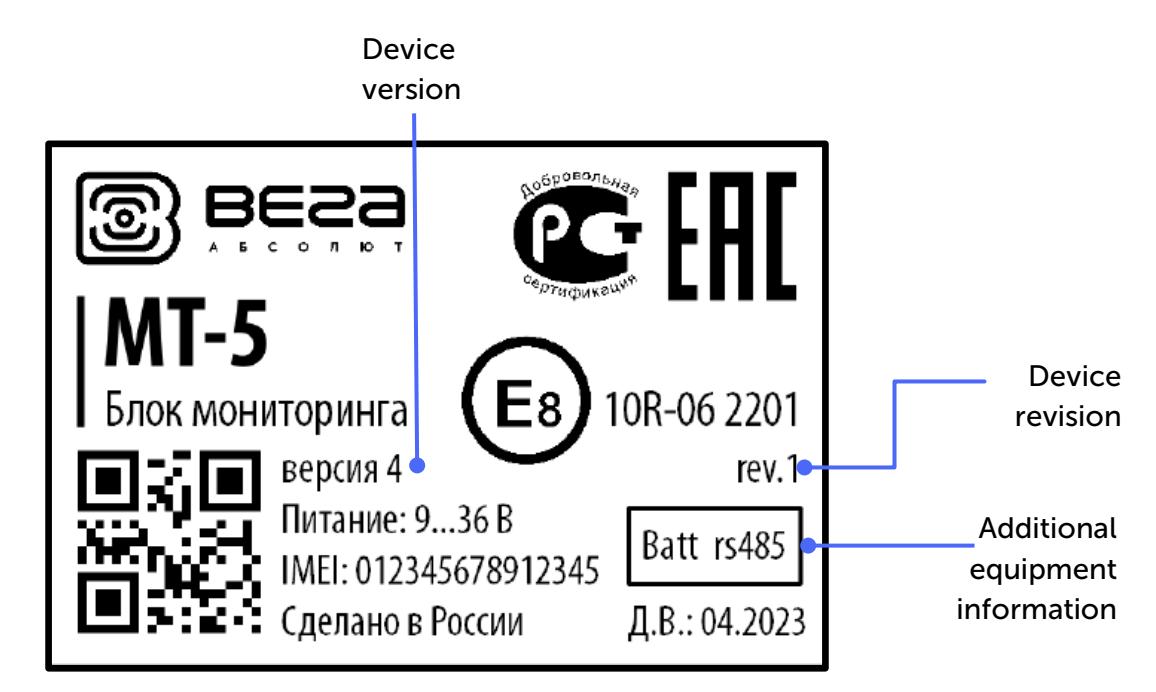

Sticker located in three places – on device case, in factory certificate and on the packing box.

Additional equipment information reads as follows:

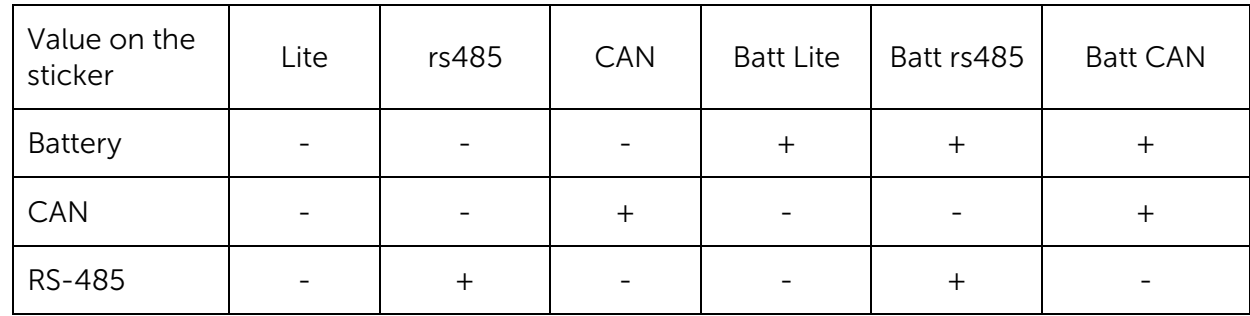

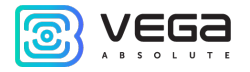

### <span id="page-7-0"></span>2 SPECIFICATION

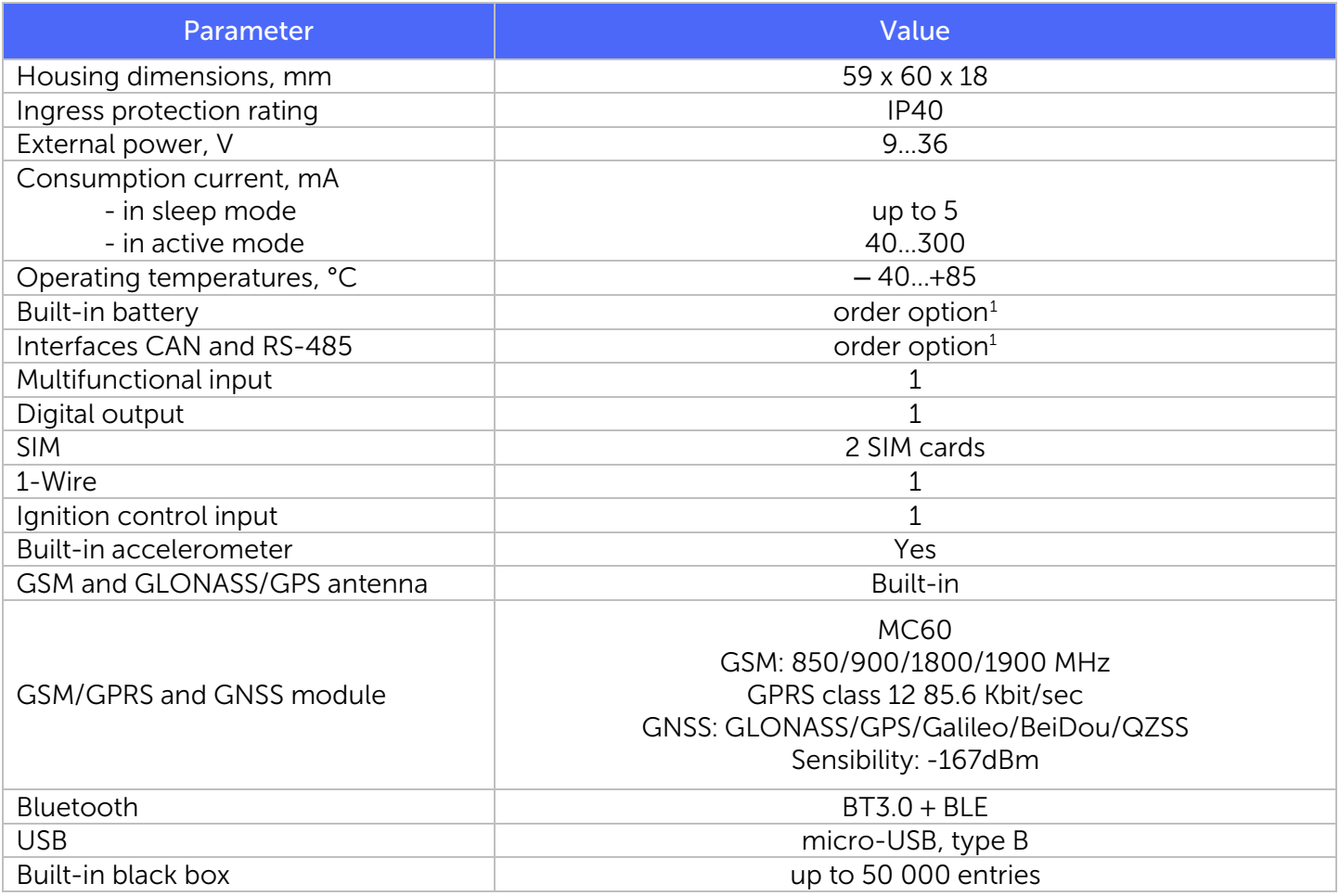

<span id="page-7-1"></span><sup>&</sup>lt;sup>1</sup> The basic version of the device is supplied without batteries and without CAN and RS-485 interfaces, information about additional equipment is indicated on the sticker

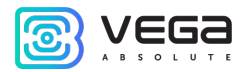

### <span id="page-8-0"></span>3 OPERATION BEGINNING

#### <span id="page-8-1"></span>DEVICE APPEARANCE

Vega MT-5 is represented in black plastic case which has four screws and mounting eyelets. On the case there are LED indicators signed by pictograms, wire connector and USB. Depend on device version there might be connectors for external antennas GSM and GNSS.

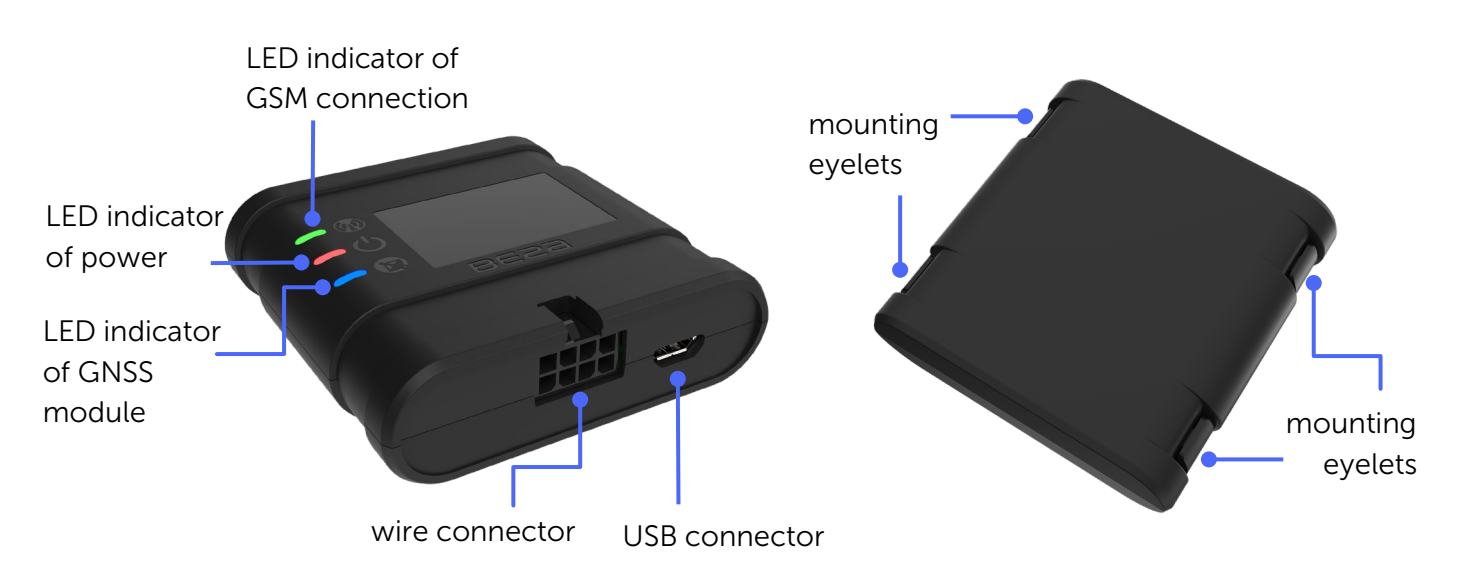

SIM slots are placed on the PCB inside the case (see part [«SIM installing»\)](#page-11-0).

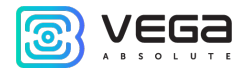

#### <span id="page-9-0"></span>CONTACTS DESCRIPTION

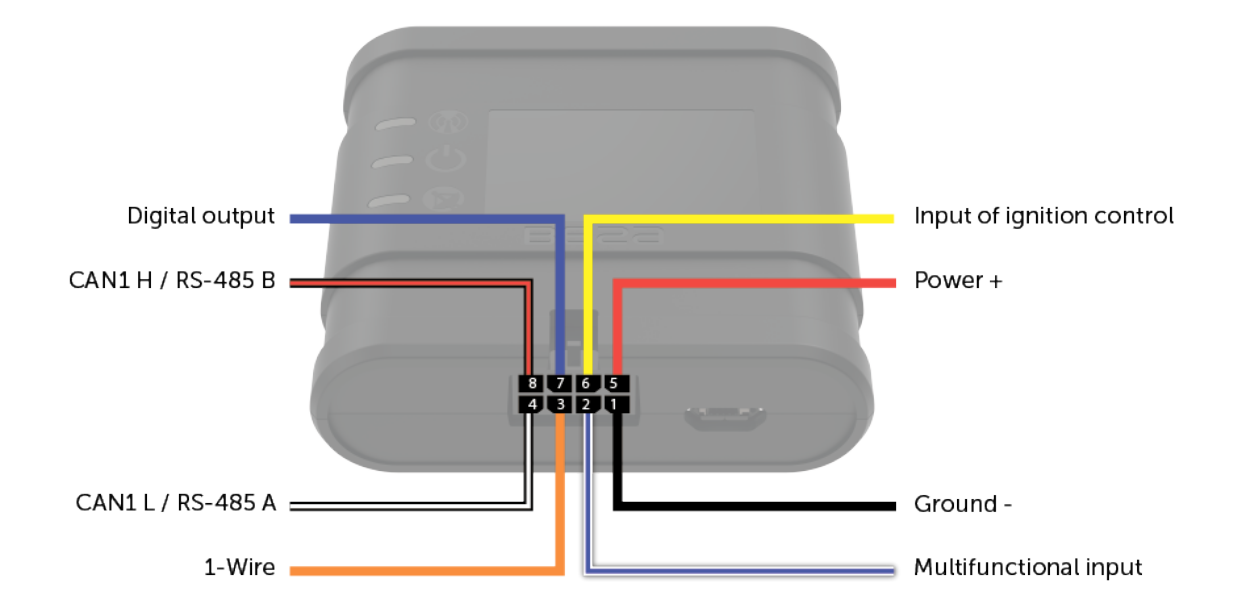

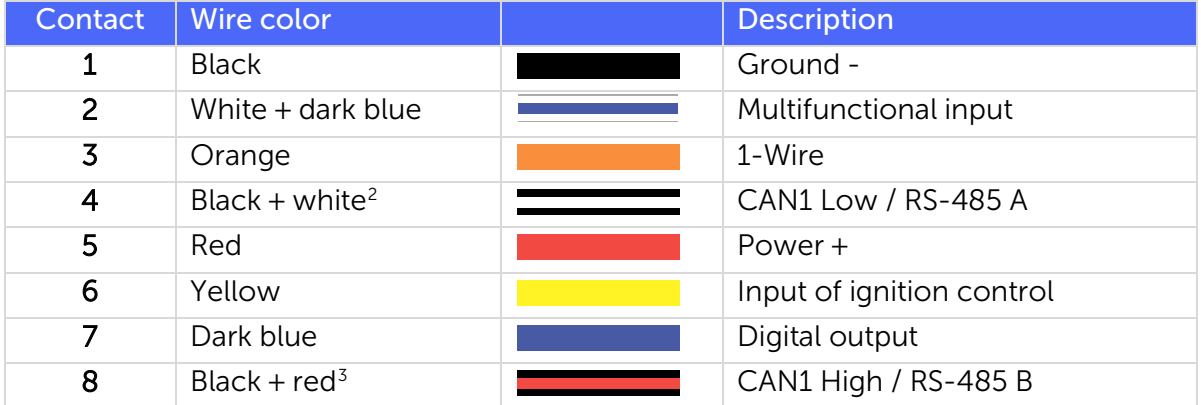

<span id="page-9-1"></span><sup>&</sup>lt;sup>2</sup> The wire is not installed in the basic configuration

<span id="page-9-2"></span><sup>&</sup>lt;sup>3</sup> The wire is not installed in the basic configuration

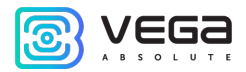

#### <span id="page-10-0"></span>DEVICE INDICATION

The device has three LED indicators. Blue indicator shows the navigation receiver status. Red indicator shows the presence of an external power. Green indicator shows GSM-connection status.

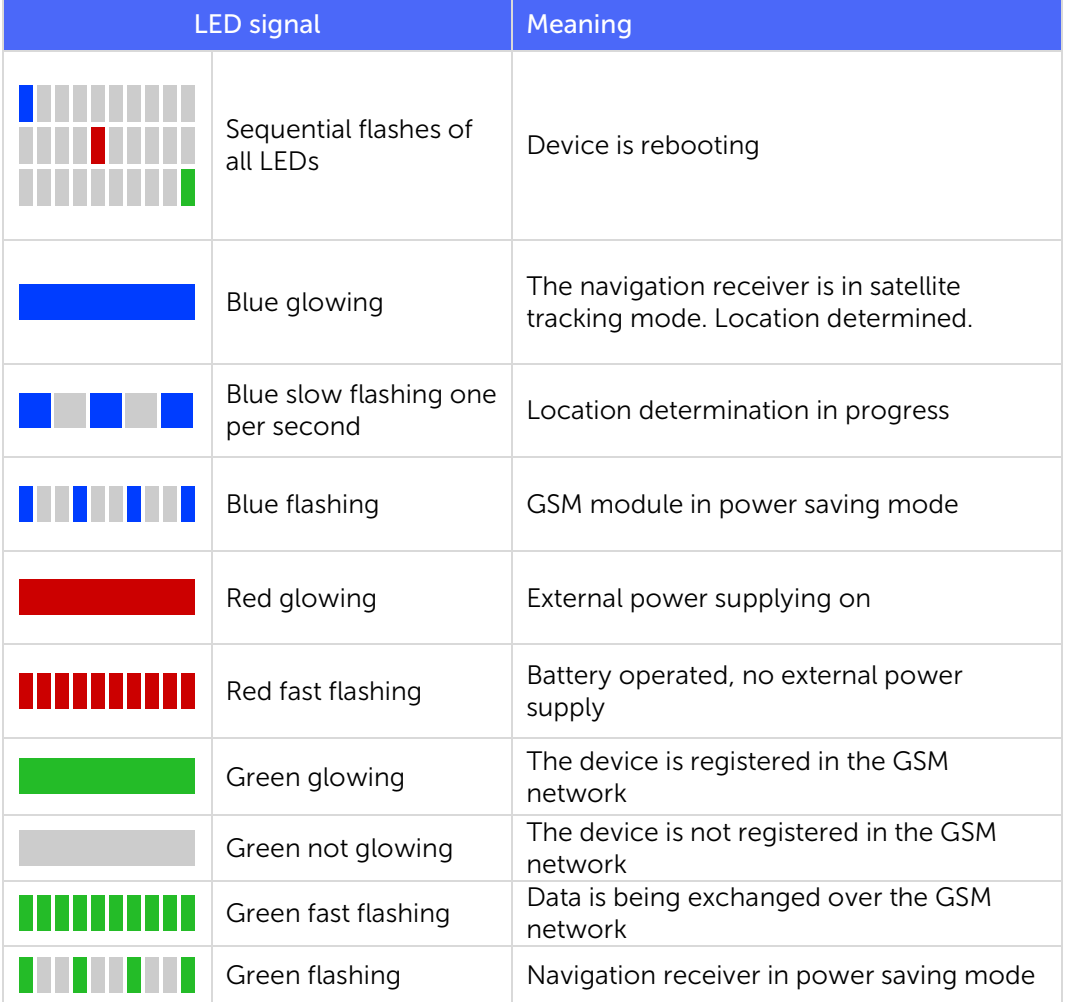

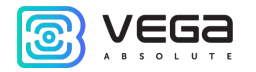

#### <span id="page-11-0"></span>SIM INSTALLING

To use the Vega MT-5 GNSS tracker, you need a nano-SIM with support of SMS and GPRS functions. There must be cash on the account. PIN protection must be disabled.

The device supports the ability to use two SIM cards. In this case, one of them will perform the reserve function, and will be used only if it is not possible to send data from the first main SIM.

The devices have their own algorithm for SIM-card switching from main to reserve and back:

- 1) The device cannot join to the network for the 5 minutes while it operates with main or reserve SIMcard;
- 2) If 16 unsuccessful attempts were made to establish a TCP connection to each server (not disabled in the settings);
- 3) If a TCP connection is established, but there is no data at the application level from the servers for the 5 minutes.

The location of the primary and secondary SIM slots is shown in the figure below, the primary slot is highlighted in red.

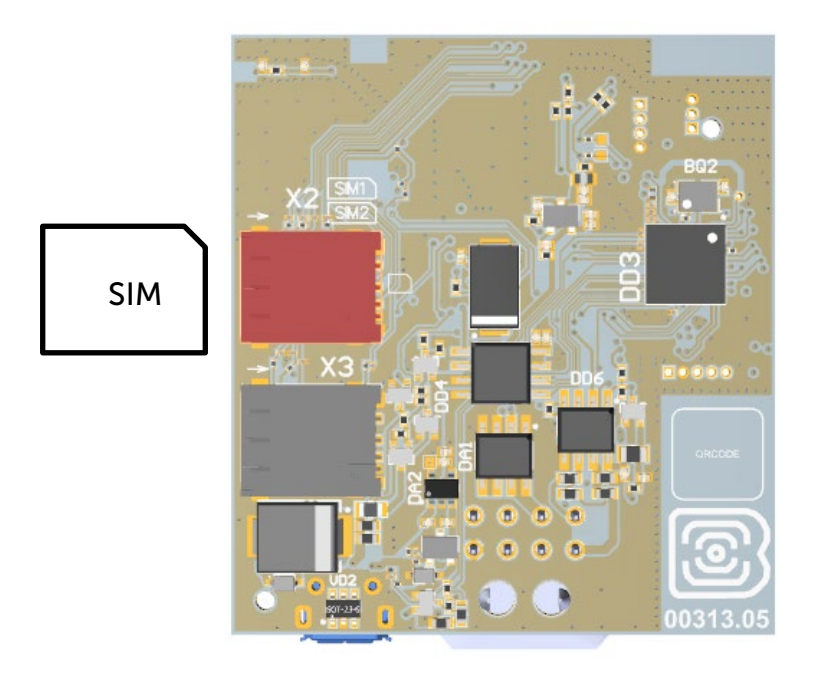

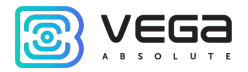

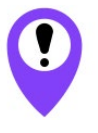

#### To avoid damage and malfunction, it is recommended to perform all manipulations with the PCB when it is de-energized

To install the SIM you must perform the following steps:

- 1) remove the top cover of the device and de-energize the PCB by carefully disconnecting the battery;
- 2) remove the PCB SIM holders are located on the reverse side of the PCB;
- 3) insert the SIM into the holder;
- 4) assemble the device.

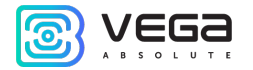

#### <span id="page-13-0"></span>MOUNTING RECOMMENDATIONS

Before installing the block on an object, it is necessary to perform basic connection settings to be able to connect to the block remotely via TCP. Connection settings are:

- monitoring servers' settings (protocol, IP-address and port);
- network settings (SIM access point settings);
- settings for transmitting readings (information that will be transmitted to the server).

Initial configuration is carried out through USB-port with Configurator application. For this you should do the following steps:

- 1. Install the main SIM-card (see part ["SIM Installing"\)](#page-11-0).
- 2. Connect the device to a PC through USB-port located on the front panel.

3. Run the Configurator application on the PC, press "Connect" button and choose the connection method like "Connect through USB".

- 4. On the left menu choose "Settings".
- 5. Make connection settings.

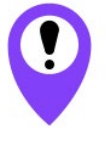

Pay attention to the settings for connecting to the engineering server using the VEGA protocol. These parameters will be used when connecting to the device remotely through the Configurator program

- 6. After setting connection parameters press the "Save" button.
- 7. Disconnect USB-cable.
- 8. Try test connection through the air for checkup of the connection parameters.
- 9. If the connection is successfully done, then the device is ready for installing on a vehicle.

For mounting you will need:

- wires and fuse which are included in a package;
- fuse;
- wire stripper;
- $\circ$  laptop.

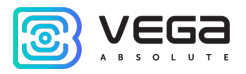

Step by step mounting is as follows:

- 1. De-energizing the connected equipment and the vehicle's on PCB power.
- 2. Connection of Ignition wire<sup>[4](#page-14-0)</sup> to tracker (input 6).
- 3. Connection of external power wires according to the scheme through a fuse.

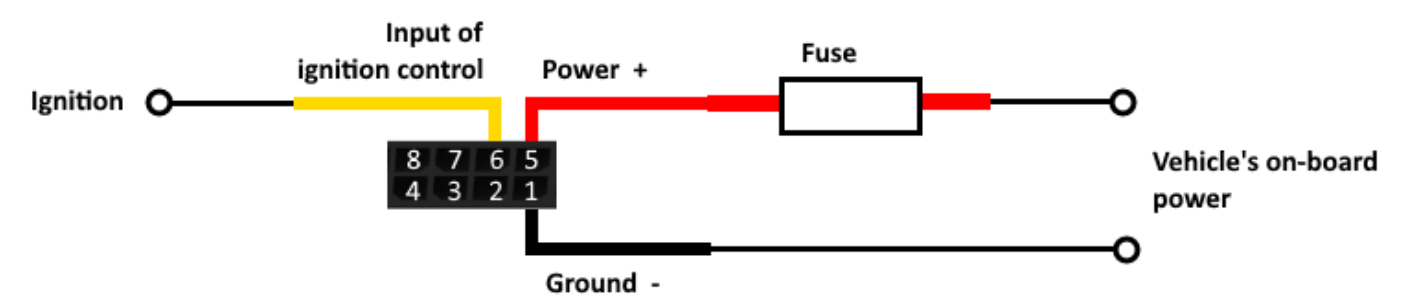

- 4. Power ON.
- 5. Connection of an external equipment, sensors, and configuration of them (see part "External equipment connection").
- 6. Device configuration, CAN bus operation if it is needed.
- 7. By the laptop you can make sure that the device is successfully configurated and sends the correct data.
- 8. Mounting of the device with zip ties.

General recommendations for the placement of antennas boil down to two rules: avoid covering the GSM antenna with metal parts of the vehicle and, if possible, provide a line of sight to satellites (i.e., open skies).

<span id="page-14-0"></span>Connecting the Ignition wire is a necessary step for the functions of monitoring and charging battery

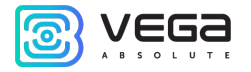

### <span id="page-15-0"></span>ERNAL EQUIPMENT CONNECTION

#### <span id="page-15-1"></span>DALLAS TEMPERATURE SENSORS

Vega MT-5 GNSS tracker allows to connect is up to ten Dallas temperature sensors through 1-Wire interface. Connection scheme is on the picture below. If connected temperature sensor has three contacts instead of two, then you should close "Power" with "Ground".

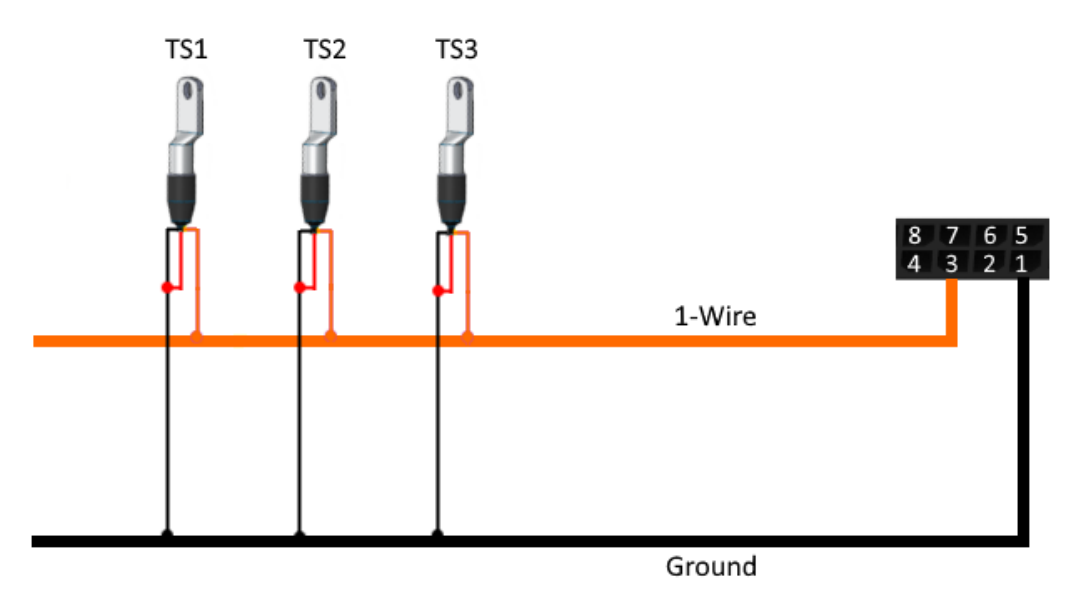

For the device to recognize the connection of a new sensor, it is necessary to connect to the device through the "Configurator" program, go to the "Settings" menu -> "Inputs/outputs" tab and select the "Dallas temperature sensors" setting item.

To distinguish sensors after connection, it is recommended to connect them one at a time. Having connected the first sensor according to the diagram above, click the "Add sensors" button. An information window will appear.

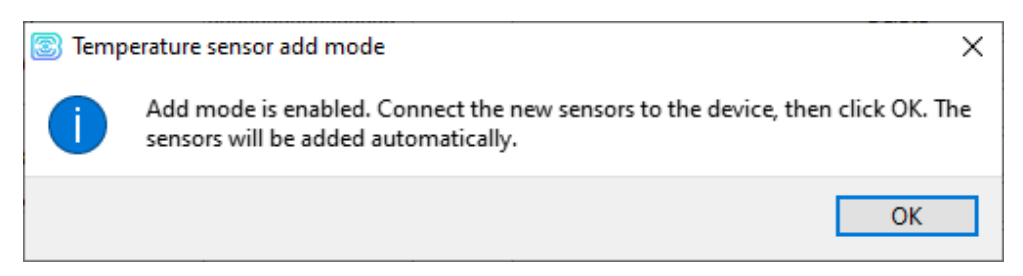

Click "OK" - the sensor number will be added to the free field. After that you can connect the next sensor in the same way.

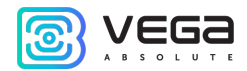

You can also connect several sensors in turn, while the add window is open, in this case, after clicking the "OK" button, the sensors will be put into free fields in the order in which they were connected.

After connecting all temperature sensors, you must click the "Save" button to put information about sensors into device memory.

#### <span id="page-16-0"></span>AUTHORIZED DALLAS KEYS

Vega MT-5 GNSS tracker allows you to connect an I-Button authorized key reader to a 1-Wire pin. The connection scheme is shown in the figure below. The number of authorized keys can reach ten. To add a key, you need to connect to the device through the "Configurator" program and go to the "Settings" menu -> "Security" tab.

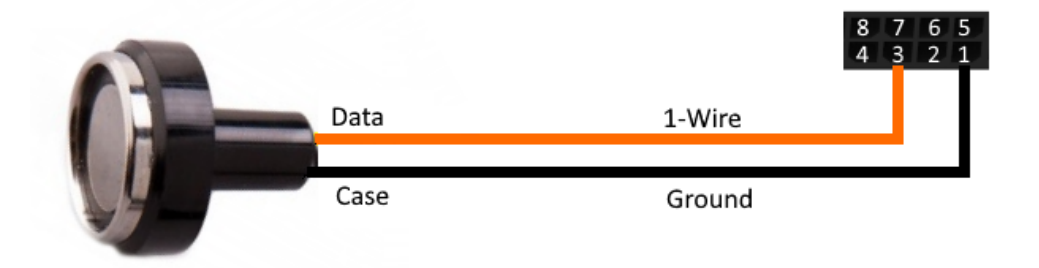

In the "Security" tab, expand the "Authorized Dallas keys" settings item and click the "Add Dallas keys" button. A dialog box will appear.

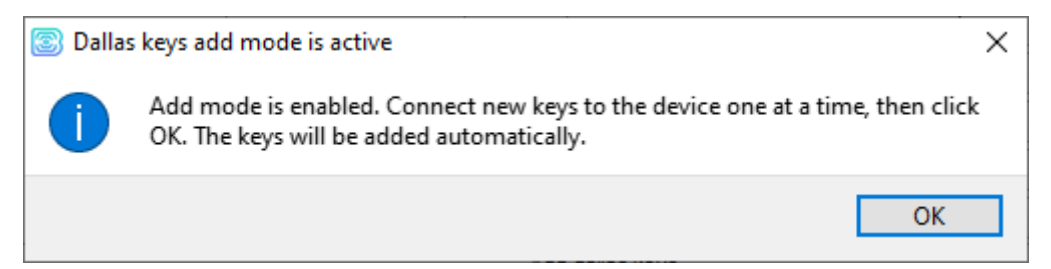

Attach the key to the reader as during authorization - the device will remember the key number - and click "OK". The key number appears in the free field. If several keys are added at the same time, it is allowed to attach them to the reader in turn, while the add window is open, and only then click "OK" - the numbers of all keys will be added to the free fields in the order in which they were applied to the reader.

Click the "Save" button to put information about keys into device memory.

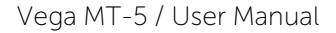

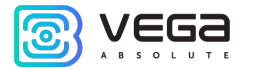

#### <span id="page-17-0"></span>FUEL LEVEL SENSORS

GNSS tracker allows you to connect fuel level sensors via the RS-485 bus and operates with them using the LLS protocol.

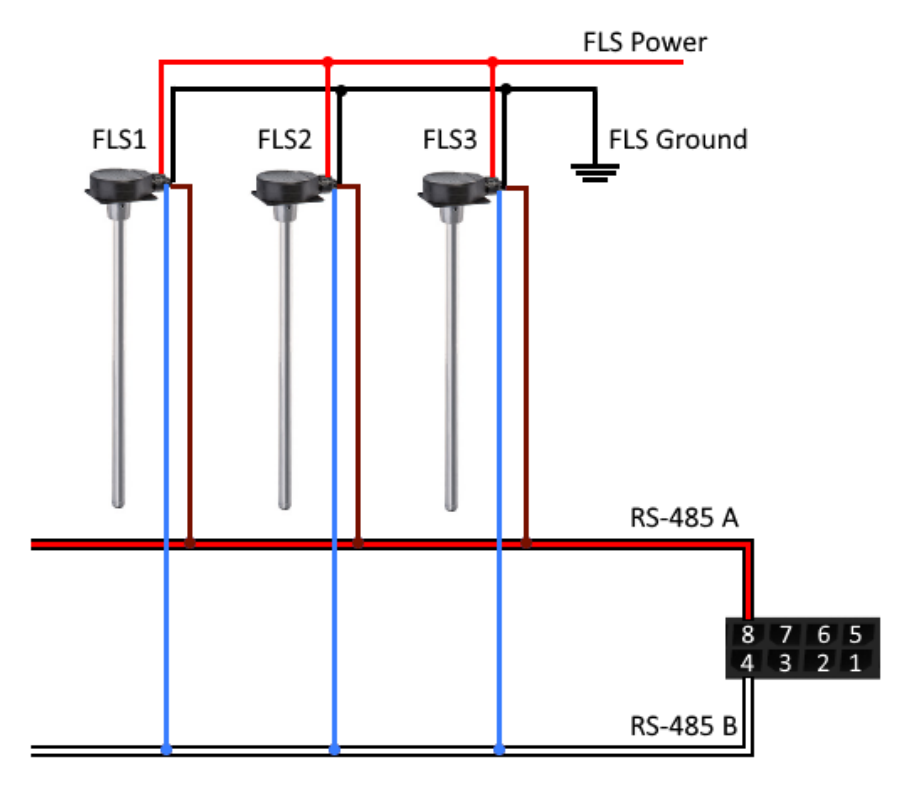

To do this, you need to connect to the device through the "Configurator" program and go to the "Settings" menu -> "Inputs/Outputs" tab. For each connected fuel level sensor, it is necessary to select "Sensor Type" - RS-485 and specify the sensor address on the bus in the "Bus Address" field. The specified address must match the address specified when the sensor programming (see instructions for the used sensor).

<span id="page-17-2"></span>Up to four fuel level sensors can be connected simultaneously.

Click the "Save" button to put information about sensors into device memory.

#### <span id="page-17-1"></span>EXTENSION UNIT

The Vega MT-5 GNSS tracker allows you to connect the Vega BR-1 expansion unit via the RS-485 interface. Vega BR-1 has 15 multifunction inputs and 15 digital outputs.

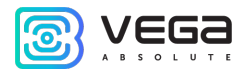

To configure the inputs, you must connect to the device through the "Configurator" program, go to the "Settings" menu -> "Inputs/Outputs" tab and select the "Input/output extension unit". Next, you need to select the connection interface - RS-485. After that, you can configure multifunctional inputs in accordance with the desired tasks.

To configure the outputs, it is necessary to connect to the device through the "Configurator" program, go to the "State" menu -> "Input/output expansion unit" tab. At the very bottom of the I/O list of the expansion unit are the digital output controls - the "On" and "Off" buttons.

#### <span id="page-18-0"></span>ACTUATORS

Actuators are connected to the device via digital output which are of the type "Open collector".

So, for example, you can connect a relay for blocking the engine/petrol pump/ignition, etc. After connecting the relay according to the scheme, you can send commands to the device to block or unblock the relay (see the section "SMS commands", command setout).

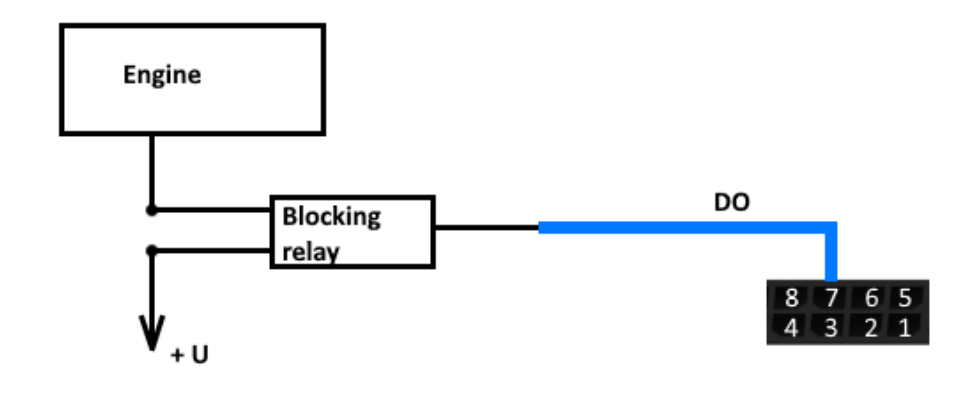

Permissible load on each digital output 0.5 A

To increase the load on the outputs of the device, you must use an external relay. The relay connection diagram is shown below.

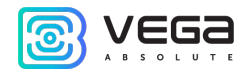

<sup>i</sup>

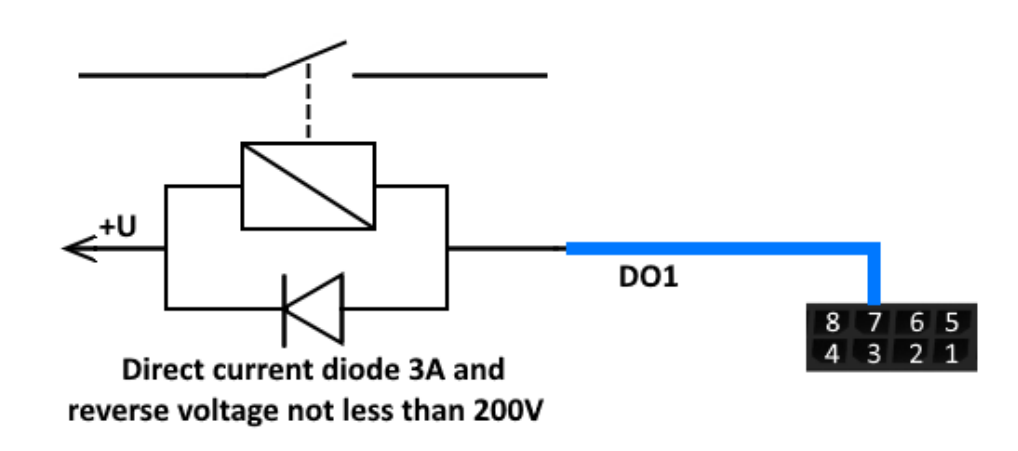

By default, after a device reboot, the state of the digital output is reset to 0, that is, "off". In the settings, it is possible to save the state of the device output and digital outputs of the connected extension unit.

To do this, you need to connect to the device through the "Configurator" program, go to the "Settings" menu -> "Inputs/Outputs" tab and select the "Restoring output states after reboot". Opposite the desired output, select "restore" in the drop-down menu. Then, after a reboot, this digital output will be restored to the state that was written to the non-volatile memory of the device before the reboot.

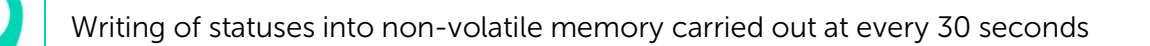

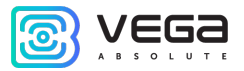

#### <span id="page-20-0"></span>INPUTS

Vega MT-5 GNSS tracker has three multifunctional inputs that can operate in four modes:

- Analog;
- Digital;
- Frequency;
- <sup>●</sup> Pulse.

In analog mode, the input voltage is measured. Such an input can be used for sensors whose readings vary in a certain range.

In digital mode, the input signal level (0 or 1) is measured. Such an input can be used for logic sensors, the readings of which are determined by two states (on/off).

In frequency mode, the frequency of the pulse signal is measured. Such an input, for example, is convenient to use for a car tachometer.

In pulse mode, the number of pulses at the input is counted. Such an input can be used for flow rate sensors, for example, fuel consumption.

In the settings of multifunctional inputs in the "Configurator" program, in addition to selecting a mode for each input, there is a parameter called "Active Level". It can take the value "low" and "high" and characterizes the magnitude and direction of the input tightening.

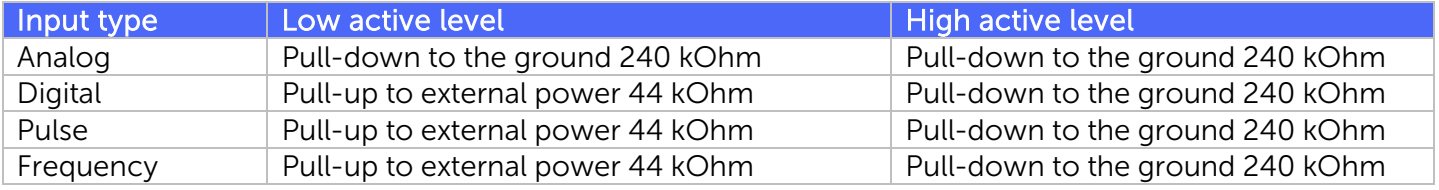

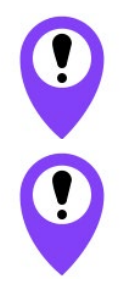

Pull-up to external power cannot be carried out while battery powered device

When the device is restarted, the multifunction input is pulled to the ground

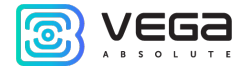

#### <span id="page-21-0"></span>BLE-SENSORS

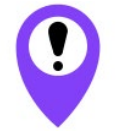

Bluetooth does not work without a SIM card and whenever if the GSM modem is disconnected

Up to 5 sensors can be connected. For this it is necessary to connect to the device through the "Configurator" program and go to the «Settings» -> tab «Settings BT/BLE». There you can make Bluetooth scanning and create sensor from the list of discovered sensors because of scanning by context menu or button "Create BLE-sensor".

#### Supported types of BLE-sensors.

- $\odot$  BLE beacon MAC binding tag;
- Neomatika ADM31/ADM35 sensor of temperature, humidity, ambient light level;
- Neomatika ADM32 angle sensor;
- Escort TD-BLE fuel level sensor;
- Escort TT-BLE temperature sensor;
- Escort TL-BLE sensor of temperature, ambient light level;
- Escort DU-BLE angle sensor;
- Escort TH-BLE sensor of temperature, humidity, ambient light level, pressure.

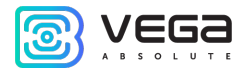

### <span id="page-22-0"></span>5 COMMUNICATION PROTOCOLS

The Vega MT-5 GNSS tracker supports several protocols: WIALON IPS, WIALON Combine, VEGA. The current protocol description is contained in a separate document, which can be found on the website [fmsvega.ru.](http://fmsvega.ru/)

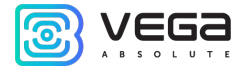

### <span id="page-23-0"></span>6 MANAGING USING SMS-COMMANDS

Some settings of the Vega MT-5 GNSS tracker can be managed remotely via SMS commands. General command format is @PIN:command, where PIN is a four numbers PIN of the device (See "Security" part). There are also two information commands, in response to which an SMS message with information about the device settings.

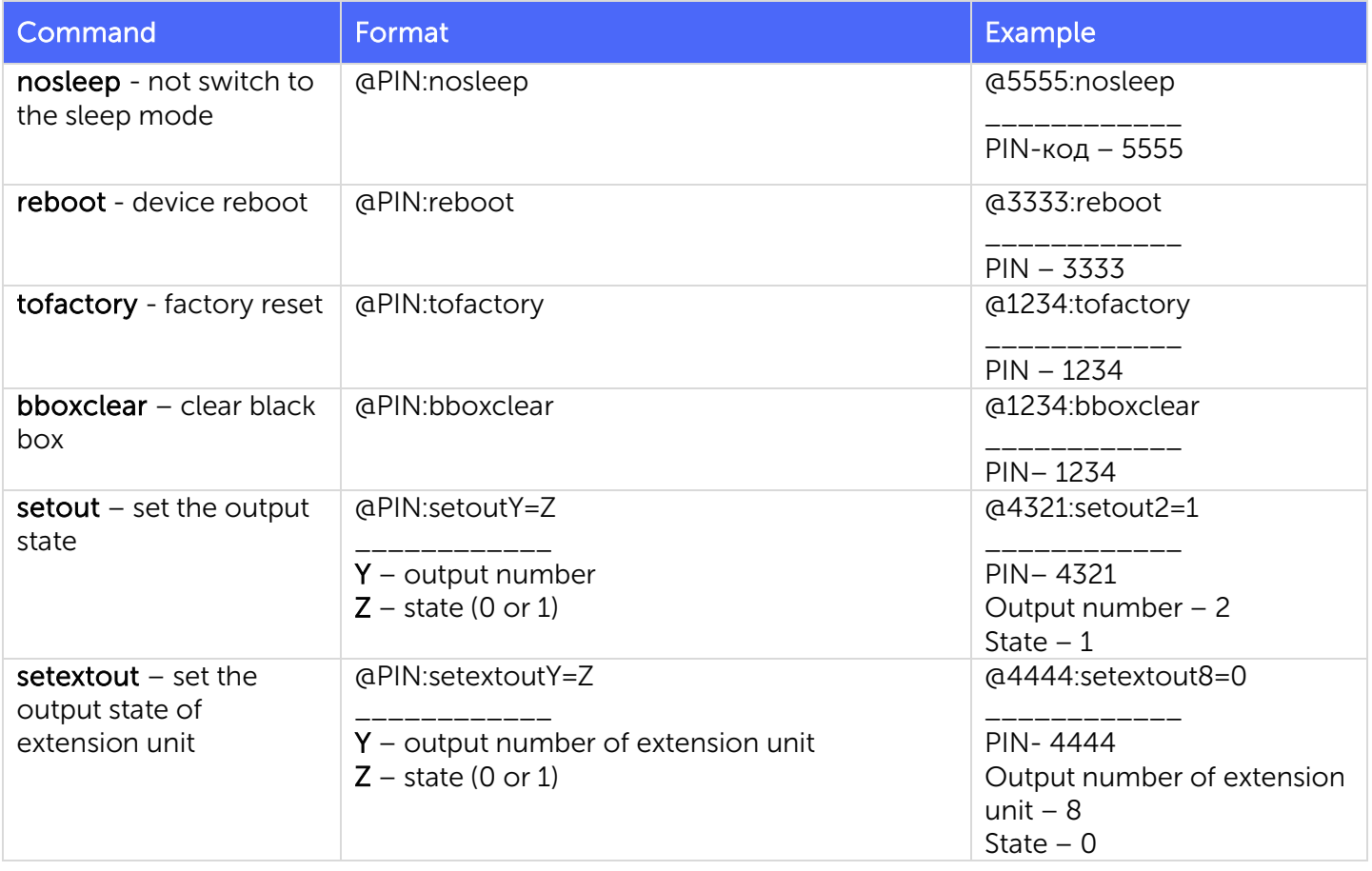

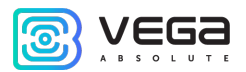

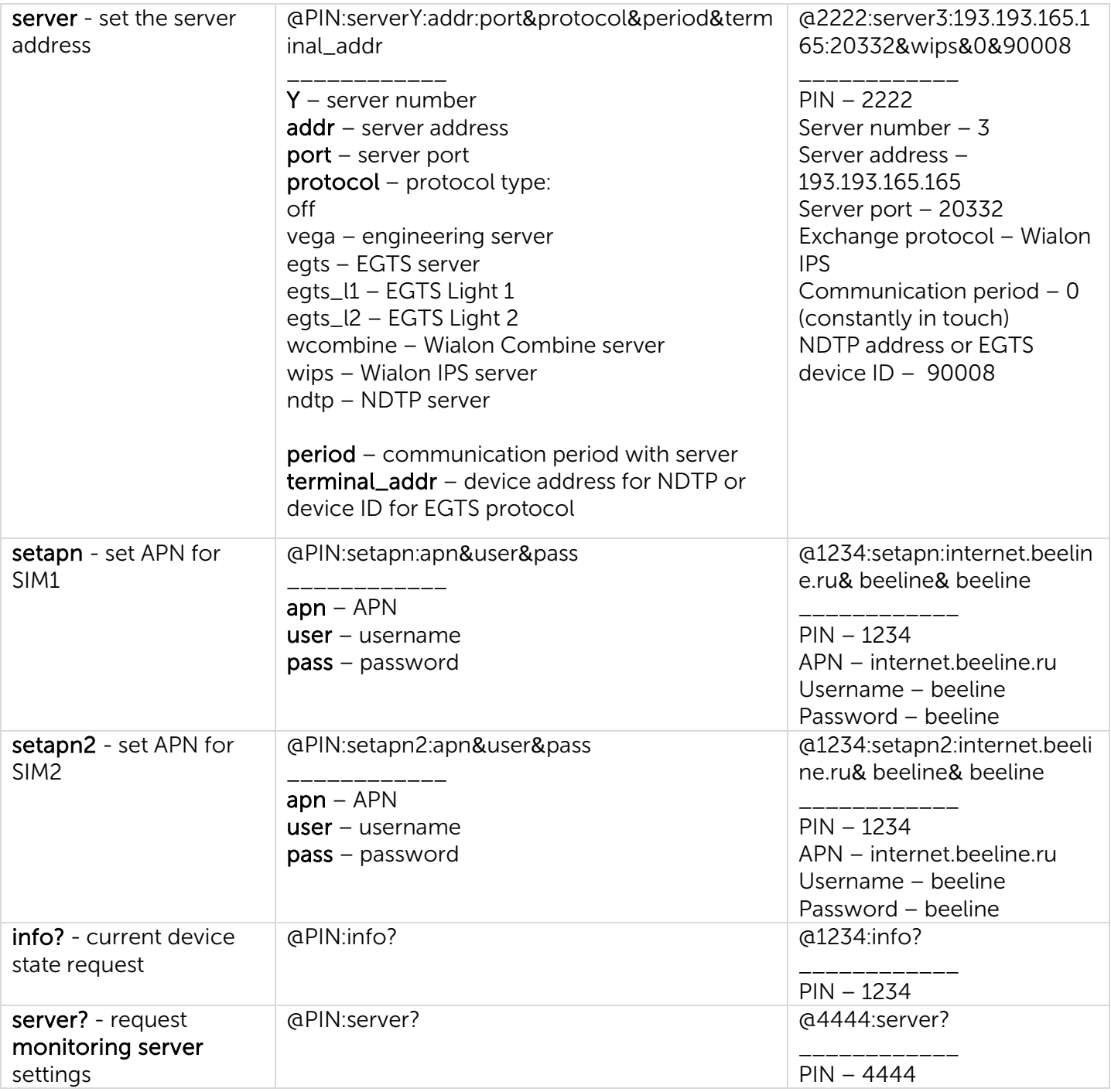

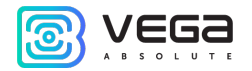

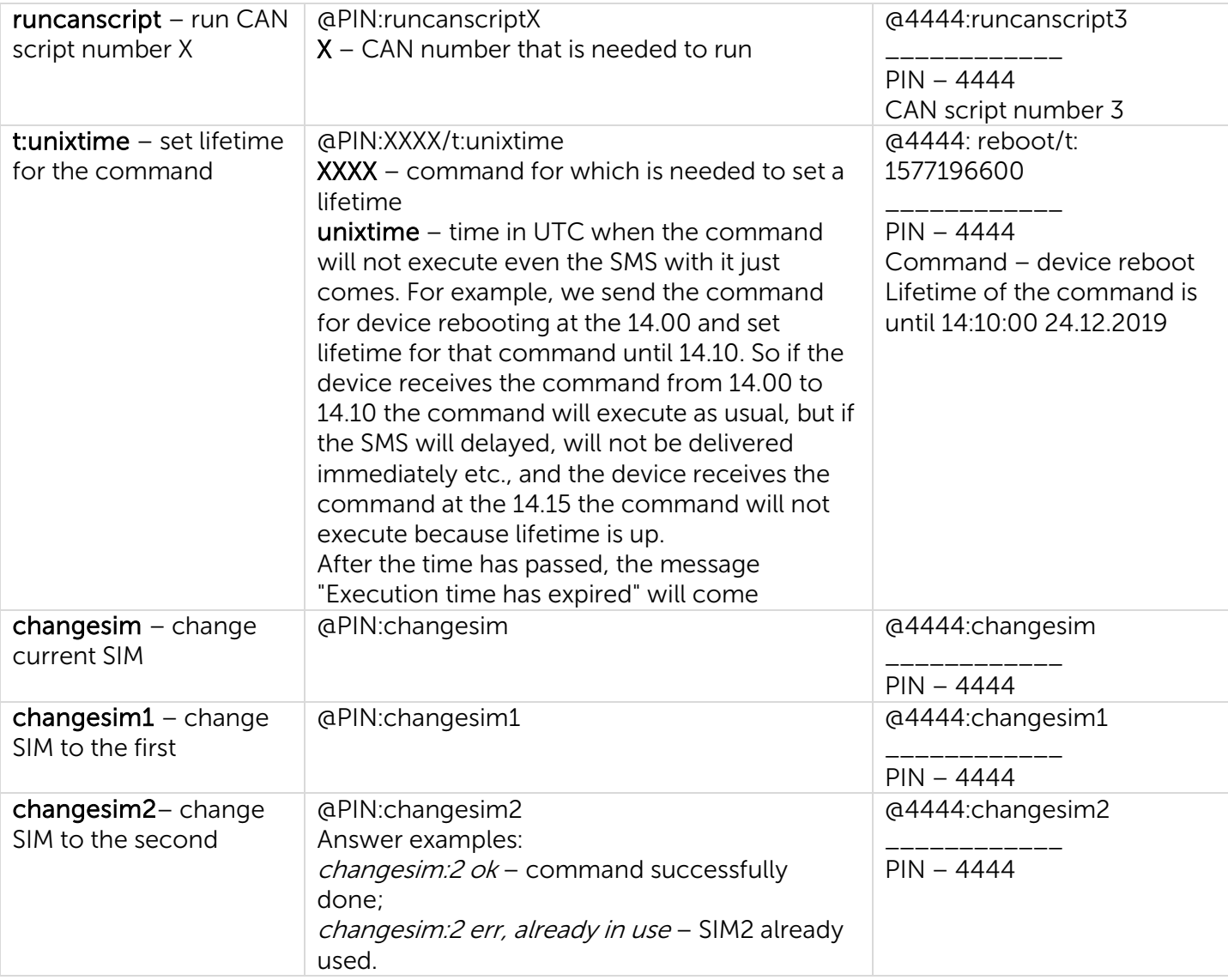

When requesting the current state of the block, a message arrives with the following contents:

Vega МТ-5 CAN v3.10 0.4b – device name and firmware version

imei: 355217043382910 – device IMEI number

lat: 55.1173, lon: 37,9475, - device coordinates (latitude and longitude)

sat inview: 22, - number of visible satellites

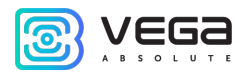

sat inuse: 14, - number of satellites used

valid:  $1$  – validity of certain coordinates (0 – no,  $1$  – yes)

ign:  $0, -$  ignition  $(0 - no, 1 - yes)$ 

acc: 4.1, ext: 12.1, - built-in battery and vehicle voltage

temp: 19,5, - environment temperature

move:  $0 -$  moving  $(0 -$  no,  $1 -$  yes)

black box: 0, 4, 0, 0 – the number of messages in black boxes in order in the 1st, 2nd, 3rd and 4th.

When you request monitoring server settings, a message appears with the following contents:

server1:

193.193.165.144:20333&wips&0&0

server2:

46.183.183.4:16122&egts&15&43382912

server3:

193.193.154.154:20453&off&0&0

server4:

37.194.197.213:5604&vega&0&0

Here in order are indicated - server address: port & protocol (if enabled) or off (if data exchange with this server is turned off) & communication period in minutes & device address for NDTP or device ID for EGTS protocol.

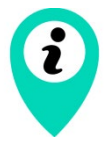

If you enter an incorrect PIN, the device does not respond to the sender

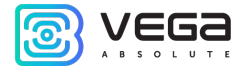

### <span id="page-27-0"></span>7 IMPORTANT SAFETY INSTRUCTIONS

#### <span id="page-27-1"></span>GENERAL RECOMMENDATIONS

Before you start working with the Vega MT-5 device, you must read this User Manual (hereinafter — Manual).

Vega MT-5 device is designed for monitoring of vehicles by the using of GLONASS/GPS positioning systems including the determination of vehicle placement, speed, and motion direction as well as for transmitting of collected data through GSM.

Using the device for purposes other than those specified in this manual is a violation of the rules of operation. The manufacturer is not responsible for any damage resulting from the use of the device for other purposes.

The operation of the Vega M-BUS-1 device must be carried out by an instructed person (EN 62368-1).

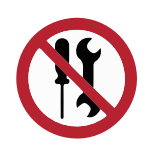

Independent repair and modifying are strictly prohibited, as well as install any firmware other than firmware supplied by the manufacturer

Unprofessional repair work or third-party firmware installation may result in the device failure, personal injury, or property damage.

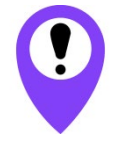

The manufacturer do not hold any responsibility for unpredictable effects arising from the use of third-party firmware on the device

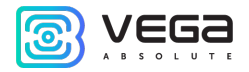

#### <span id="page-28-0"></span>ELECTRICAL SAFETY

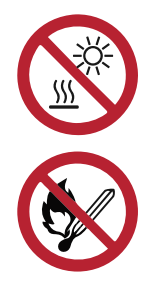

 Do not use the device near open flames and direct sunlight - this may lead to overheating and fire. The device must be used in ambient temperatures between -40°C (-40 F) and +85°C (185 F)

If a fire is detected, stop using the device immediately. In case of a fire, stop using and disconnect device from the external power supply immediately! If device powered by built-in battery, eliminate the fire and disconnect the battery from the device (remove the battery or cut the wire leading to the battery). After that, the device and the battery must be sent to the manufacturer for diagnostics (for manufacturer's contacts please see chapter «Warranty»).

Avoid foreign matter ingress the device housing during operation, this can lead to a short circuit and fire. Do not operate devices with an open or damaged housing.

It is prohibited to immerse the housing of the device in water, it is not recommended to place it under water jets.

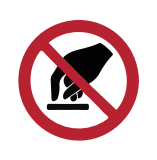

Do not touch the wires, circuit boards, or device housing with wet hands

Do not use in case of water ingress, it may result in injury or damage to the device and cause it to malfunction. In such cases, please contact the manufacturer's technical support.

#### <span id="page-28-1"></span>BATTERY SAFETY INSTRUCTIONS

Strictly observe polarity during battery installation.

The battery must not be used in extremely low air pressure environments, which may result in an explosion or flammable substances leakage.

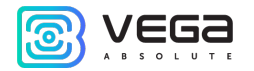

The device is not suitable for operation in conditions of extremely low air pressure (at altitudes above 2000 m).

The battery must not be heated and/or exposed to an open flame and/or placed near an open flame and/or deformed.

The battery included with the device contains lithium.

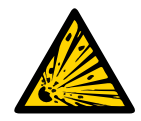

Do not open the battery as this may result in an explosion, fire, or flammable substances leakage

If a battery ignites, do not inhale combustion products, and do not touch the battery with unprotected hands. This may result in chemical burns.

If battery electrolyte contacts with the eyes, immediately rinse your eyes with plenty of clean water and seek for medical attention as soon as possible.

#### <span id="page-29-0"></span>SAFETY INSTRUCTIONS IN CASE OF DAMAGED HOUSING

In the normal operational conditions housing of the device is inherently safe for users. Mechanical damage to the housing may result in sharp edges and corners that are potentially hazardous to the user. In this case, you must stop using the device and send it to the manufacturer for a housing replacement.

Device is safe for users if installation and mounting instructions are respected.

#### <span id="page-29-1"></span>EMISSION INFORMATION

With proper operation and following the recommendations for installation, the device does not have a harmful effect on the human body and electrical equipment.

#### <span id="page-29-2"></span>SOLVING COMMON PROBLEMS

If smoke, fire, sparking, abnormal heating, functional errors occur, or water ingress the housing, the device must be de-energized by disconnecting and / or removing the battery and it is necessary to contact the manufacturer's technical support.

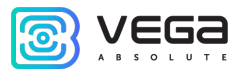

### <span id="page-30-0"></span>8 STORAGE AND TRANSPORTATION REQUIREMENTS

Vega MT-5 should be stored in their original packaging in covered dry warehouses in conditions that exclude direct moisture. Devices must be protected from conductive dust, acid and alkali vapors, as well as gases that cause corrosion and destroy insulation. The ambient temperature should not be lower than plus 5 °C and should not exceed plus 40 °C. Relative humidity should not exceed 85%.

The devices are transported in their original packaging by all types of transport in covered vehicles in accordance with the rules for the carriage of goods in force for this type of transport, and the technical conditions for loading and securing goods.

During loading and unloading operations and transportation, the boxes should not be subjected to sharp impacts and the effects of precipitation.

The method of stacking the boxes with the product on the vehicle should exclude their spontaneous movement.

Transporting the device without packaging may damage it.

Transportation of devices is allowed in covered cargo compartments of all types for any distance at temperatures from -40 °C to +85 °C. After transporting devices at low temperatures, it is recommended to keep them at room temperature for 24 hours before starting operation.

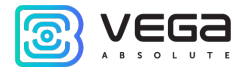

### <span id="page-31-0"></span>9 CONTENT OF THE PACKAGE

 $GNSS$  tracker Vega MT-[5](#page-31-1) $\degree$  – 1 pc.

Wire connector  $-1$  pc.

Factory certificate – 1 pc.

<span id="page-31-1"></span><sup>&</sup>lt;sup>5</sup> The basic version of the unit is supplied without batteries and without CAN and RS-485 interfaces, information on additional equipment is indicated on the sticker

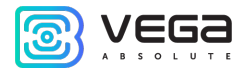

### <span id="page-32-0"></span>10 WARRANTY

The manufacturer guarantees that the product complies with the current technical documentation, subject to the storage, transportation and operation conditions specified in the "User Manual".

The warranty period of the device is 36 months from the date of sale, subject to compliance with the rules of operation, as well as the conditions of maintenance and storage. If it is impossible to determine the date of sale, the warranty period is calculated from the date of manufacture of the device.

If it is established that the breakdown of the device occurred due to reasons beyond the control of the consumer and is associated with a defect in materials or a violation of technological processes during production, which ultimately makes it impossible to continue using the device, during the warranty period the manufacturer is obliged to provide repair services or replace the failed device or its constituent parts.

It may be necessary to carry out technical expertise or diagnostics by employees of the manufacturer's company to determine the reasons for the failure or the nature of the damage. Replacement or warranty repairs are made after confirmation by the manufacturer of compliance with the requirements of the warranty.

The warranty does not cover the decorative coating of the device case.

The warranty for the battery is provided separately and is 3 months.

The manufacturer does not bear warranty obligations in the event of a product failure if:

 $\bullet$  the product does not have a factory certificate;

the factory certificate does not have an TCD stamp and / or there is no sticker with information about the device;

the serial number (DevEUI, EMEI) printed on the product differs from the serial number (DevEUI, EMEI) specified in the factory certificate;

⊕ the product has been subject to alterations in the design and / or software which are not provided for in the operational documentation;

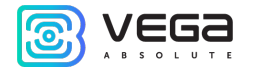

the product has mechanical, electrical and / or other damage and defects arising from violation of the conditions of transportation, storage and operation;

 $\circ$  the product has traces of repair outside the manufacturer's service center;

the components of the product have internal damage caused by the ingress of foreign

objects / liquids and / or natural disasters (flood, fire, etc.);

- natural wear and tear of the device has occurred;
- violation of the rules of storage and operation;
- $\bullet$  the permissible loads on the device have been exceeded.

The average service life of the product is 5 years.

In the event of a warranty claim, contact the service center:

119A Bol'shevistskaya str., Novosibirsk, 630009, Russia.

Tel +7(383) 206-41-35.

e-mail: remont@vega-absolute.ru

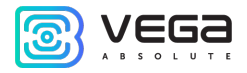

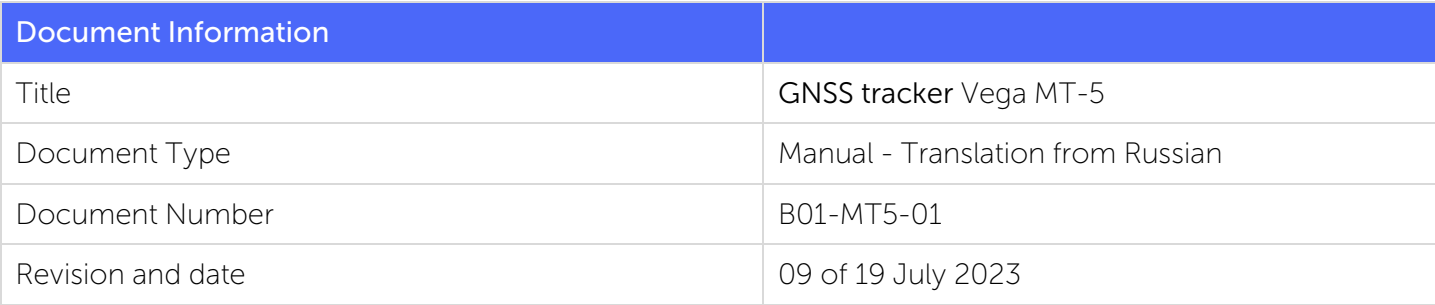

#### Revision History

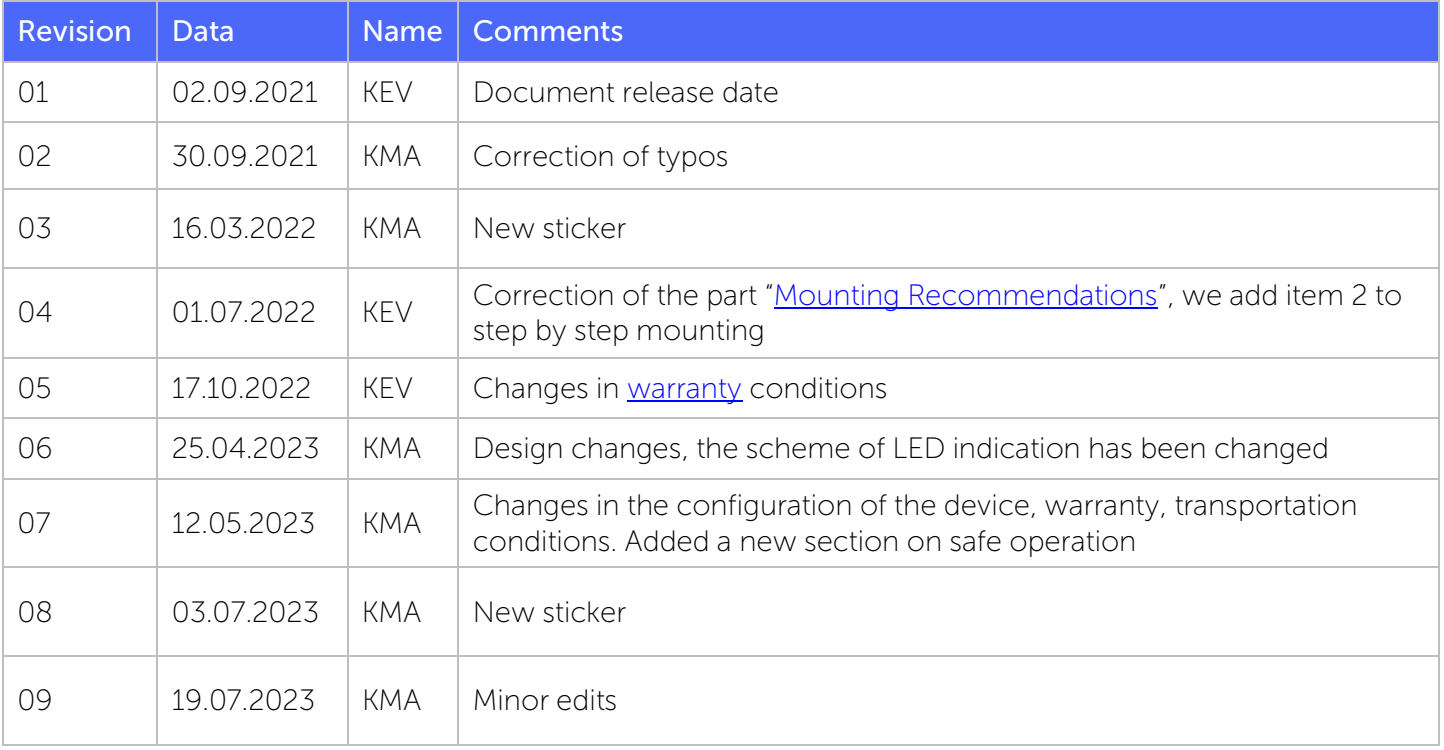

 $\mathbf 9$ 

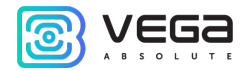

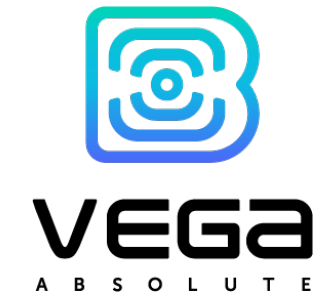

vega-absolute.ru

User Manual © ООО Vega-Absolute 2020-2023